# SPSA РЕГУЛЯТОР ЗАСЛІНКИ З ПРИВОДОМ

Інструкція з монтажу та експлуатації

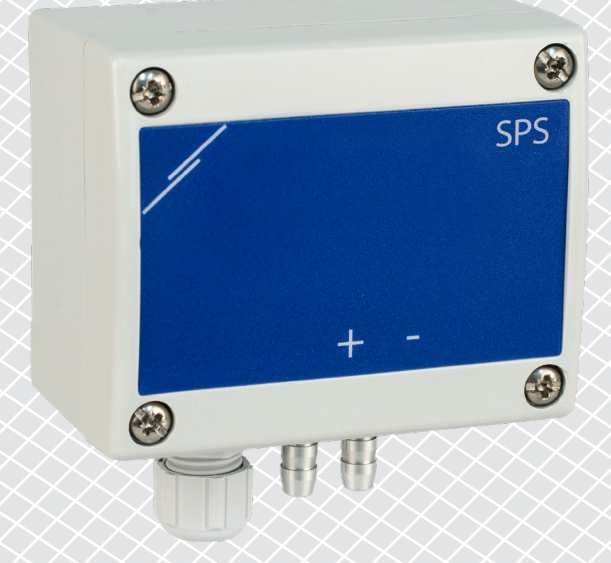

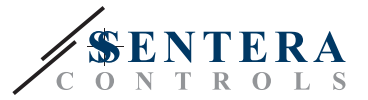

# **Зміст**

<span id="page-1-0"></span>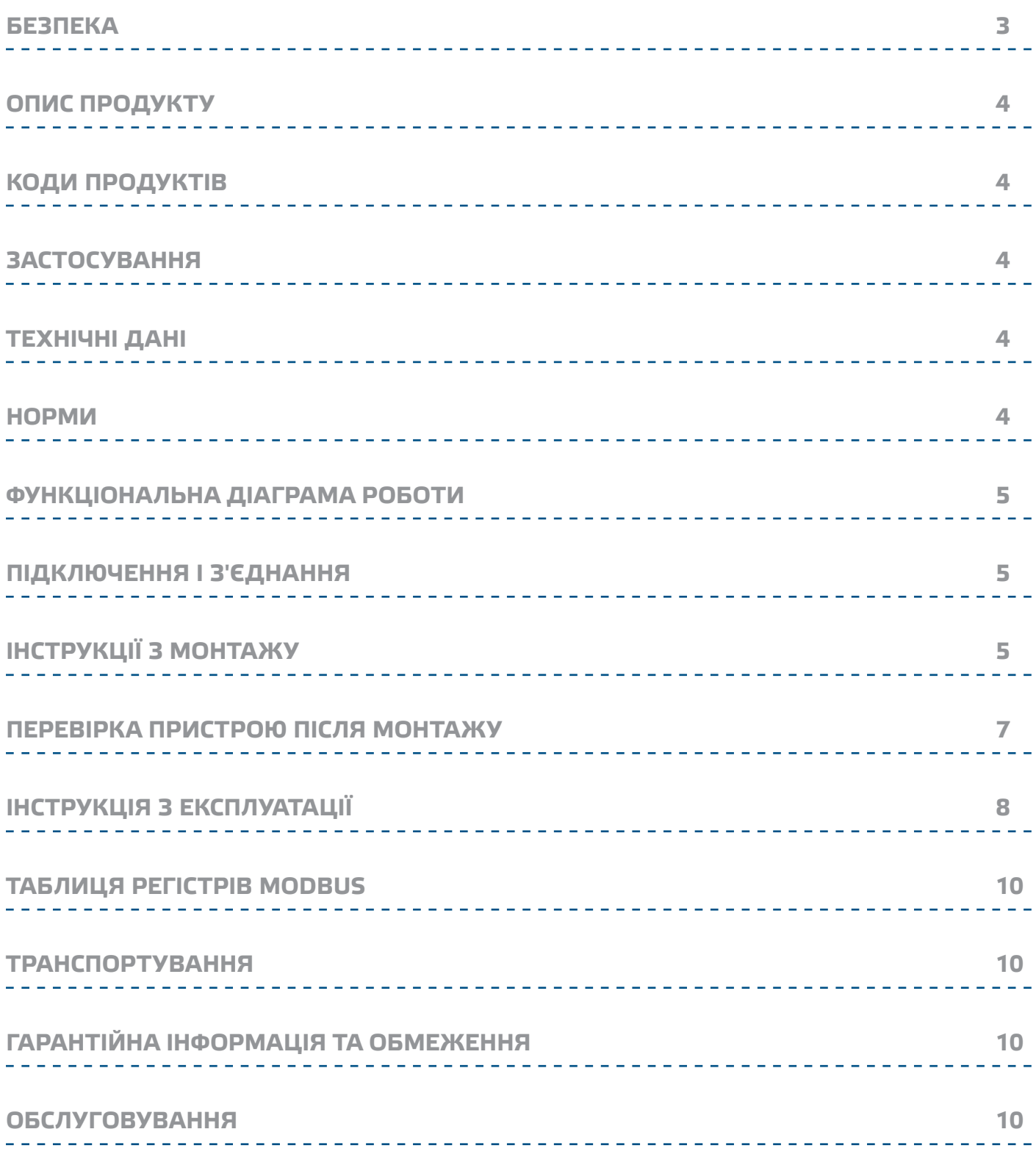

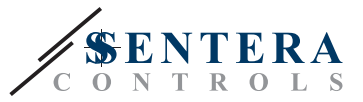

### <span id="page-2-0"></span>**Безпека**

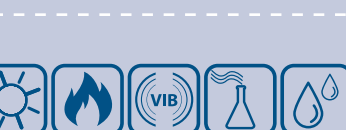

Прочитайте всю інформацію та ознайомтесь зі схемами підключення та з'єднання перед початком роботи з пристроєм діаграма перед практикою, роботом з продуктом. Щоб забезпечити безпеку персоналу та обладнання, а також для оптимальної роботи пристрою, переконайтесь, що ви повністю розумієте зміст перед тим як встановлювати, використовувати або обслуговувати цей пристрій.

Для забезпечення безпеки та ліцензування (CE) неавторизована модифікація продукту є недопустимою.

Продукт не повинен зазнавати аномальних умов, таких як: екстремальні температури, прямі сонячні промені або вібрації. Довготривалий вплив хімічних парів у високій концентрації може вплинути на роботу продукту. Переконайтеся, що робоче середовище є максимально сухим; уникати конденсату.

Всі роботи повинні відповідати місцевим правилам у галузі охорони здоров'я, безпеки та місцевим стандартам і нормам. Цей продукт може бути встановлений тільки кваліфікованим персоналом.

 $\in$ 

Уникати контактів з предметами під напругою; Завжди відключайте живлення перед підключенням, обслуговуванням або ремонтом виробу.

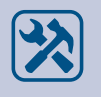

Завжди перевіряйте, чи застосовуєте ви відповідний блок живлення та використовуєте провід з відповідним розміром та характеристиками. Переконайтеся, що всі гвинти та гайки добре затягнуті, а запобіжники (якщо такі є) добре вмонтовані.

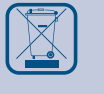

Утилізація обладнання та упаковки повинна бути зроблена у відповідності до законодавства / правил країни імпортера.

У разі виникнення будь-яких питань, на які не надано відповіді, зверніться до своєї технічної підтримки або зверніться до фахівця.

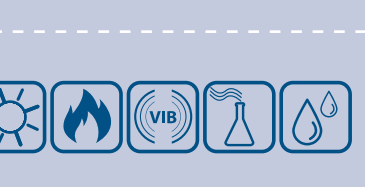

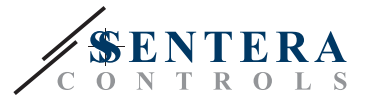

# <span id="page-3-0"></span>**ОПИС ПРОДУКТУ**

Регулятор перепаду тиску SPSA управляє заслінками з приводом. Він має аналоговий / цифровий вихід з вбудованим PI управлінням, зв'язок Modbus RTU та налаштування заданого значення.

\_\_\_\_\_\_\_\_\_\_\_\_\_\_\_\_\_\_\_\_\_\_\_\_\_\_\_\_\_

# **КОДИ ПРОДУКТІВ**

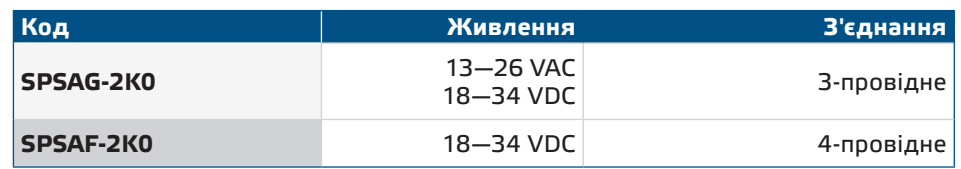

# **ЗАСТОСУВАННЯ**

- Пряме регулювання тиску на заслінках з приводом
- Чисте повітря і неагресивні, негорючі гази
- Тільки для застосувань всередині приміщень

\_\_\_\_\_\_\_\_\_\_\_\_\_\_\_\_\_\_\_\_\_\_\_

# **ТЕХНІЧНІ ДАНІ**

- Аналоговий вихід: 0-10 VDC / 0-20 мА
- Цифровий вихід: ШІМ (відкритий колектор)
- Споживання електроенергії, без навантаження:
	- ► Живлення: 18—34 VDC 20—10 мA
- ► Живлення: 13—26 VАC 15—10 мA
- Автоматичні робочі діапазони, залежно від обраного заданого значення ► SPSAX-2K0: 0—2.000 Пa
- Точність вихідного аналогово тиску: ±3 %
- Довгострокова стабільність: ± 1 % на рік
- Корпус: армований пластик ABS, сірий (RAL 7035)
- Алюмінієві патрубки для тиску: діаметр трубки = 6 / 7 мм
- Ступінь захисту: IP65 (згідно EN 60529)
- Довкілля:
	- ► температура: 10—60 °C
	- ► від. вологість < 95 % Гц (без конденсації)

\_\_\_\_\_\_\_\_\_\_\_\_\_\_\_\_\_\_\_\_\_\_\_\_\_\_

■ Температура зберігання: -40—60 °C

### **НОРМИ**

- Low Voltage Directive 2014/35/EC
- EMC Directive 2014/30/EU
- WEEE Directive 2012/19/EU
- RoHs Directive 2011/65/EU

 $C \in$ 

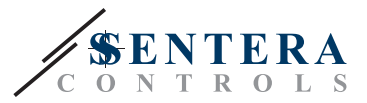

# <span id="page-4-0"></span>**ФУНКЦІОНАЛЬНА ДІАГРАМА РОБОТИ**

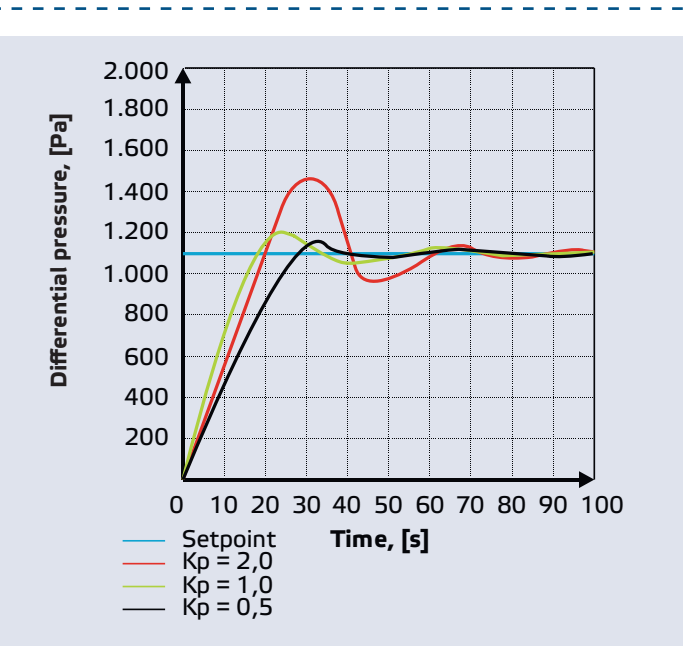

# **ПІДКЛЮЧЕННЯ І З'ЄДНАННЯ**

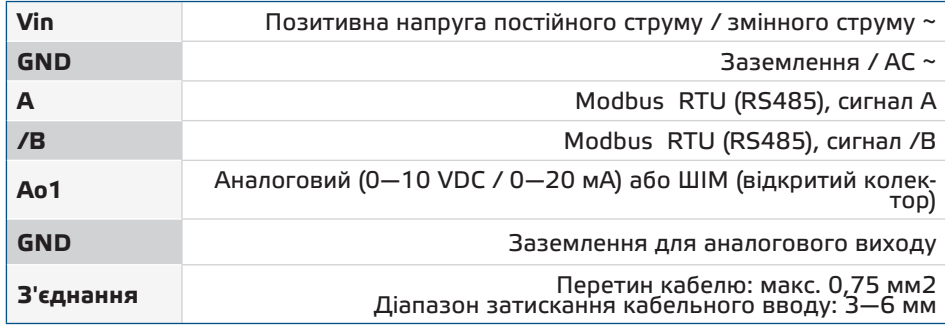

# **ІНСТРУКЦІЇ З МОНТАЖУ**

Перш ніж приступити до монтажу регулятора SPSA, уважно прочитайте **«Техніка безпеки та запобіжні заходи»**. Виберіть гладку поверхню для місця установки (стіна, панель тощо).

Виконайте наступні дії:

- **1.** Відкрутіть чотири гвинти на передній кришці корпусу, щоб зняти її.
- **2.** Закріпіть задню кришку корпусу на поверхні за допомогою відповідних кріпильних елементів, які дотримуються розмірів кріплення та правильного монтажного положення, показаного на **Мал. 1** *Монтажні розміри* та **Мал. 2**  *Монтажне положення*.

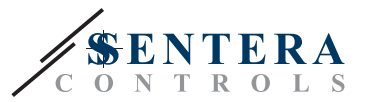

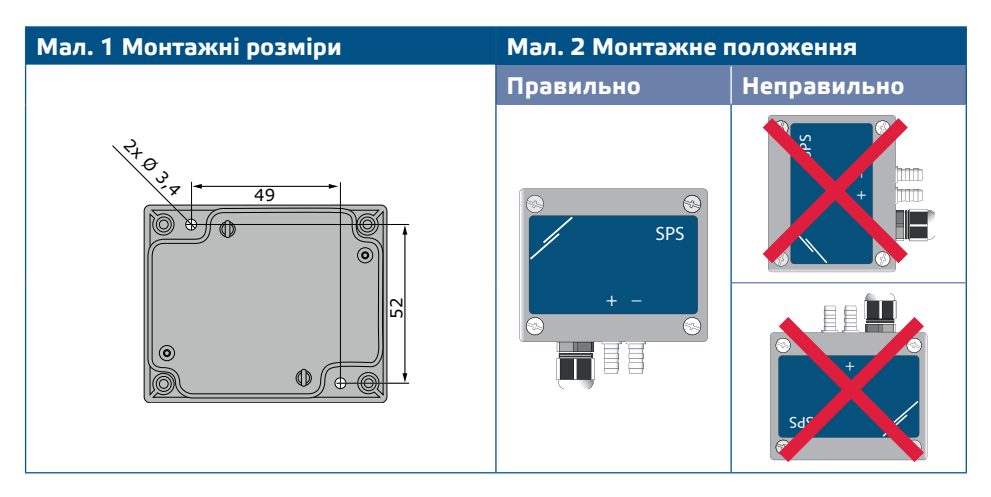

**3.** Підключіть проводку відповідно до електричної схеми (див. **Мал. 3**), використовуючи інформацію з розділу **«Проводка та з'єднання»**.

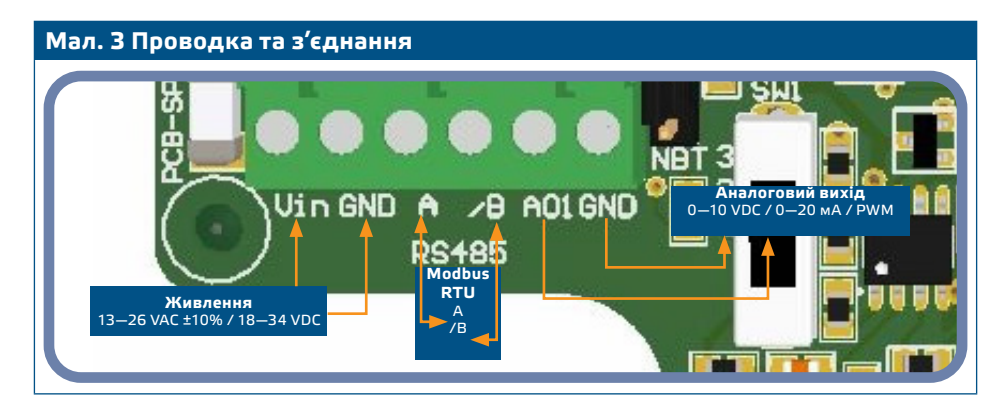

**4.** Якщо ваш пристрій запускає або припиняє роботу мережі, переконайтеся, що перемичка NBT встановлена на контакти, як зазначено в **Прикладах 1 і 2** нижче*.* У всіх інших випадках перемичку не слід підключати. За замовчуванням, перемичка NBT відключена - див. **Мал. 4** *Перемичка опору термінатора мережевої шини*.

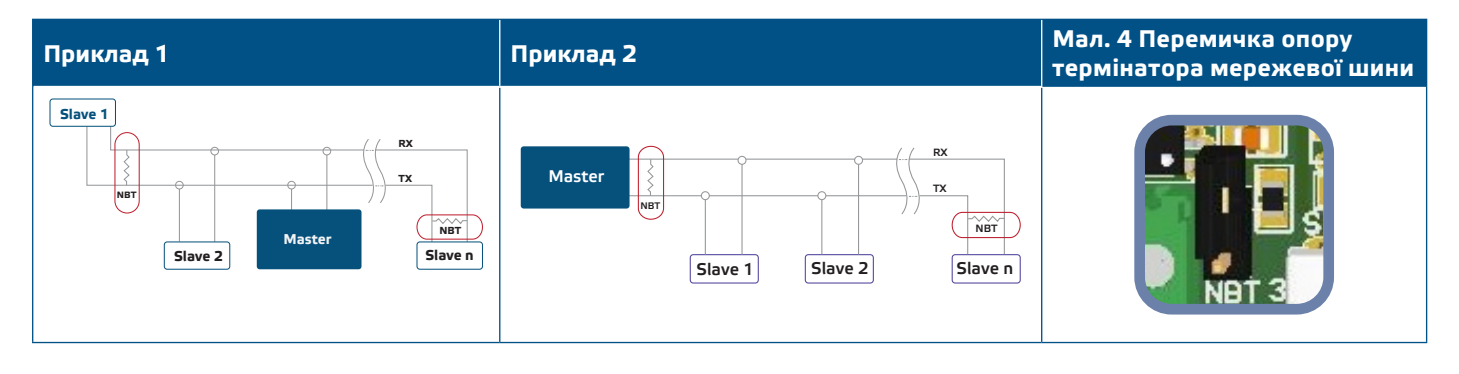

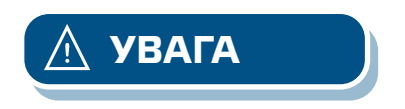

*Якщо AC джерело живлення використовується з пристроєм мережі Modbus, клему GND НЕ СЛІД підключати до інших пристроїв мережі чи через конвертор CNVT–USB–RS485. Це може призвести до постійного пошкодження комунікаційних напівпровідників та / або комп'ютера!* 

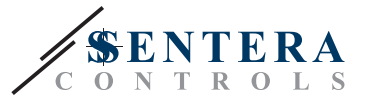

- <span id="page-6-0"></span>**5.** Налаштуйте заводські параметри до бажаних:
	- **5.1** Для вибору режиму аналогового виходу використовуйте перемикач SW1. (Див. **Мал. 5** *Перемикач вибору аналогового виходу* )

► Оберіть положення перемикача 1 для 0—10 VDC режим аналогового виходу.

► Оберіть положення перемикача 2 для 0—20 мA режим аналогового виходу.

► Оберіть положення перемикача 3 для ШІМ (відкритий колектор).

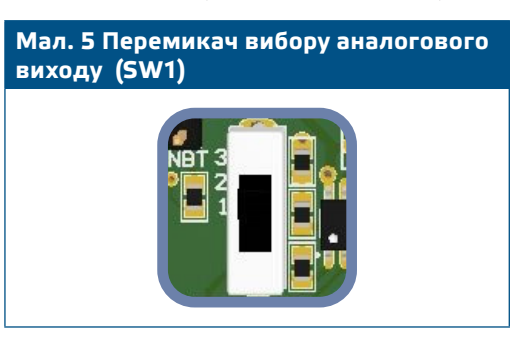

- **6.** Встановіть назад передню панель і зафіксуйте її.
- **7.** З'єднайте штуцери з трубками.
- **8.** Увімкніть живлення.

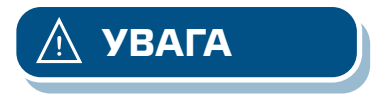

*Якщо виріб типу G використовує теж саме джерело електроживлення змінного струму (трансформатор), що і виріб типу F, коротке замикання можливе у випадках, коли клеми джерела живлення і аналогового сигналу підключені до одного й того ж загального заземлення! У цьому випадку завжди підключайте різні типи пристроїв до окремих АС трансформаторів або використовуйте однакові типи пристроїв.*

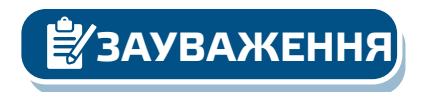

**ЗАУВАЖЕННЯ** *Для процедури скидання калібрування датчиків та режимів роботи Modbus, див. розділ "***Інструкція з експлуатації***".*

# **ПЕРЕВІРКА ПРИСТРОЮ ПІСЛЯ МОНТАЖУ**

Перевірте, чи блимають світлодіоди, показані на **Мал. 6** *Індикатор зв'язку Modbus*. Якщо вони блимають, ваш пристрій виявив мережу Modbus. Якщо вони не блимають, перевірте з'єднання.

Перевірте, чи увімкнений зелений світлодіод, показаний на **Мал. 7** *Індикація робочого стану*. Постійне зелене світло означає, що пристрій живиться. Якщо індикатор не світиться, перевірте з'єднання ще раз.

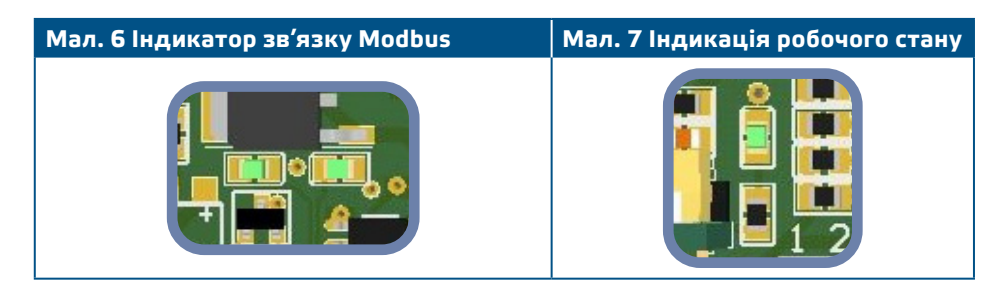

<span id="page-7-0"></span>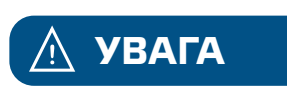

*Стан світлодіодів можна перевірити лише тоді, коли на прилад постачається живлення. Дотримуйтесь всіх необхідних заходів безпеки!*

# **ІНСТРУКЦІЯ З ЕКСПЛУАТАЦІЇ**

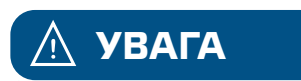

**1.** Процедура калібрування:

**УВАГА** *Переконайтеся, що патрубки є вільними та від'єднаними.*

- **1.1** Від'єднайте патрубки.
- **1.2** Натисніть кнопку SW2 (Мал. 8) і тримайте протягом 4 секунд, поки синій світлодіод на друкованій платі не заблимає двічі. (Див. **Мал. 9** *Калібрування датчика та індикація скидання регістру Modbus*.) Потім відпустіть кнопку.
- **1.3** Синій світлодіод блимає два рази протягом 2 секунд, коли процедура калібрування завершена.

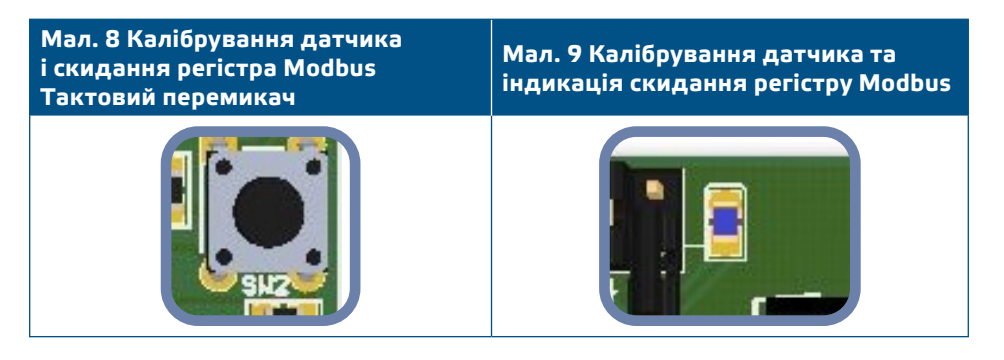

#### **2.** Процедура скидання регістрів Modbus:

Натисніть кнопку SW2 і тримайте протягом 4 секунд , поки синій світлодіод на друкованій платі (**Мал. 8**) не заблимає двічі і утримуйте кнопку, поки вона не почне блимати тричі. Регістри Modbus відновляться до значень за замовчуванням (заводських налаштувань).

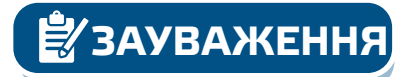

**ЗАУВАЖЕННЯ** *Не відпускайте кнопку SW2 після того, як світлодіодний індикатор (***Мал. 8***) блимає двічі, поки знову не почне блимати тричі, інакше пристрій виконає процедуру калібрування замість процедури скидання регістрів Modbus.*

**3.** Заводські встановлені значення параметрів:

Усі дані розташовані у двох секторах: input регістри та holding регістри.

### **INPUT регістр** (Див **Таблиця** *регістрів Modbus*)

Input регістри доступні лише для читання. Вони містять виміряні дані. Ці вхідні регістри, які не використовуються з цим пристроєм, повертають "0", коли вони адресовані.

Усі дані можна зчитати за допомогою команди "Читання input регістрів". **Таблиця** *Карта регістрів Modbus* показує тип даних, що повертаються. Наприклад, в регістрі 1 читання 1,000 означає, що виміряний диференціальний тиск становить 1000 Па, 100 в регістрі 2 означає, що аналоговий / цифровий вихід становить 10,0 % повної шкали.

- **Input регістр 7** дає інформацію про поточний робочий діапазон. Щоб отримати кращу роздільну здатність вимірювання, діапазони автоматично змінюються відповідно до вибраного заданого значення. Максимальне задане значення для даного діапазону становить 80 % діапазону діапазону.
- **Input регістри 3, 4, 5, 6, 8, 9** і **10** не використовуються. Вони повертають "0".

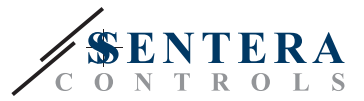

#### **HOLDING РЕГІСТРИ** (див. Таблицю *Карта регістрів Modbus*)

Holding регістри можна читати та записувати. Для цього доступні команди: «Читання holding регістрів», «Запис єдиного регістру» та «Запис кількох регістрів». Вони поділені на частини, що містять різні види інформації.

#### **Частина 1:**

Ця частина містить інформацію про параметри зв'язку пристрою та Modbus.

- **Регістр 1** (40001) містить адресу, за якою пристрій відповідає головному пристрою в мережі Modbus. Адреса за замовчуванням - "1". Його можна змінити двома способами:
- **1.** Надіслати команду " Запис єдиного регістра" з адресою "1" та ввести нову.
- **2.** Підключіть всі підлеглі пристрої до ведучого регулятора

або персонального комп'ютера, який оснащений спеціальною програмою 3SModbus, відправте команду «Запис єдиного регістра» на адресу '0' і запишіть нове значення.

- **Наступні два регістри (2 & 3)** теж зберігають параметри мережі зв'язку Modbus. Зміни в цих регістрах змінюють налаштування зв'язку. Стандартні параметри Modbus є 19200-E-1, як зазначено у *специфікації протоколу Modbus.*
- **Наступні три регістри (4, 5 & 6)** тільки для читання. Вони зберігають інформацію про приєднаний пристрій, версії програмного і програмноапаратного забезпечення.
- **Наступні чотири регістри (7, 8, 9 і 10)** не використовуються. Вони доступні лише для читання.

*Запис значення у цих регістрах не надсилає повідомлення про промилку* **ЗАУВАЖЕННЯ** *Modbus; однак це нічого не змінює!*

### **Частина 2:**

- **Holding регістр 11** (40011) містить задане значення перепаду тиску. Значення за замовчуванням - "100" (100 Па). Користувачу дозволяється записувати значення в діапазоні 0—2.000. Якщо записане значення знаходиться за межами цього діапазону, регулятор автоматично записує відповідне значення за замовчуванням у цей holding регістр. Якщо в регістр 11 записати «0», регулятор перестає працювати.
- **Holding регістри 12, 13, 14 and 15** не використовуються. Вони повертають '0'.
- **Holding регістр 16** (40016) містить пропорційний коефіцієнт підсилення (Kp). Значення за замовчуванням - «10», і користувачеві дозволяється записувати значення в діапазоні 1—100. Якщо записується інше значення, значення "10" за замовчуванням записується назад у цей holding регістр.
- **Holding регістр 17** (40017) містить час інтеграції (Ti). Значення за замовчуванням - "30", і користувачеві дозволяється записувати значення в діапазоні 1—1.000. Якщо записується інше значення, значення "30" за замовчуванням записується назад у цей регістр.
- **Holding регістри 18, 19 і 20** не використовуються. Вони повертають '0'.

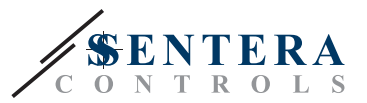

# <span id="page-9-0"></span>**ТАБЛИЦЯ РЕГІСТРІВ MODBUS**

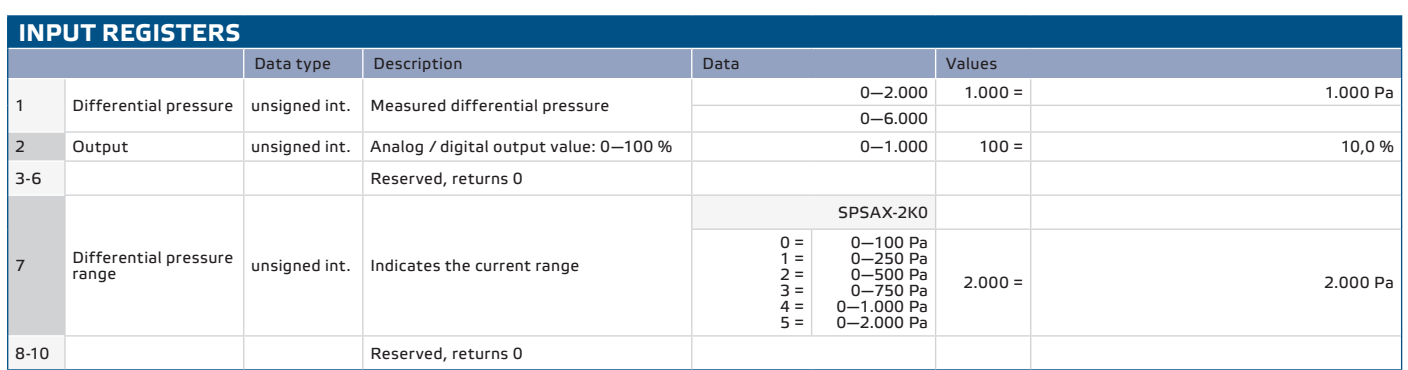

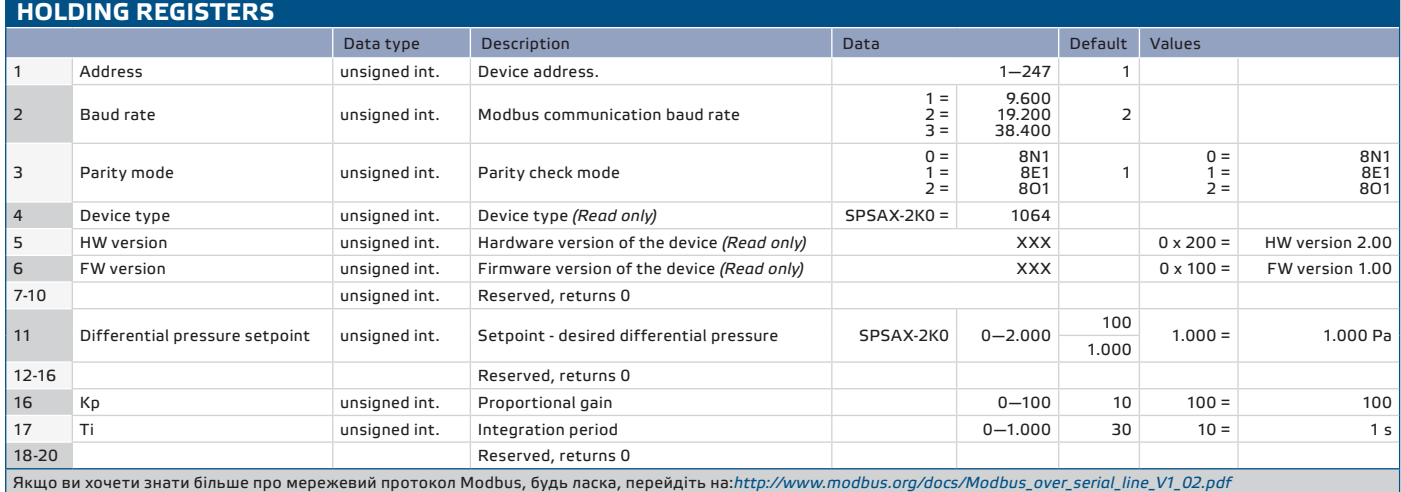

# **ТРАНСПОРТУВАННЯ**

Уникати ударів та екстремальних умов транспортування; Зберігати у оригінальній упаковці.

# **ГАРАНТІЙНА ІНФОРМАЦІЯ ТА ОБМЕЖЕННЯ**

Два роки з дати поставки. Будь-які модифікації або зміни продукту після дати випуску звільняють виробника від відповідальності. Виробник не несе відповідальності за будь-які опечатки та помилки в цих даних.

# **ОБСЛУГОВУВАННЯ**

У нормальних умовах даний виріб не потребує обслуговування. При забруднені протріть сухою або вологою тканиною. У випадку сильного забруднення чистіть неагресивним засобом. У цьому випадку пристрій слід відключити від джерела живлення. Зверніть увагу, що в пристрій не повинна попадати рідина. Підключайте пристрій до живлення тільки коли він повністью сухий.